# <span id="page-0-0"></span>**WanManager Integration for RDKB RPI**

- [Introduction](#page-0-0)
- [Components](#page-0-1)
- [RPI Build Steps](#page-0-2)
	- <sup>o</sup> [Repo Steps](#page-0-3)
		- [WanManager Bug Fixes](#page-1-0)
	- <sup>o</sup> [Build steps](#page-1-1)
- [Control Flow](#page-2-0)
- $\bullet$ [Approach](#page-2-1)
	- <sup>o</sup> [Integration Approach](#page-3-0)
		- **[Manifest Changes](#page-3-1)**
		- **[Global CFLAGS](#page-3-2)**
		- **[Distro Features](#page-3-3)**
		- **[Package Group](#page-3-4)**
		- **[hal-json-ethsw\(Eth Hal\)](#page-3-5)**
		- **[Utopia CFLAG](#page-4-0)**
- [Persistent \(PSM\) configuration changes](#page-4-1)
	- [Example PSM Configurations](#page-4-2)
- [Major Errors and Challenges](#page-4-3)
- [Validation Test Results](#page-6-0)
	- o [erouter0 IPv4 address](#page-6-1)
	- <sup>o</sup> [brlan0 IPv4 Address](#page-7-0)
	- <sup>o</sup> [Able to take SSH from WAN IP](#page-7-1)
	- <sup>o</sup> [Internet Testing on RPI](#page-8-0)
	- [LAN client IPv4 and Internet](#page-9-0)
	- o [CCSP Process Status](#page-10-0)
	- [RdkWanManager systemd Status](#page-10-1)
	- [WanManager Logs](#page-11-0)
	- <sup>o</sup> [Systemd Status](#page-11-1)
	- [WebUI Test on RPI](#page-13-0)

# **Introduction**

 This page describes the bring-up of RdkWanManager on Raspberry-pi platform using rdk-next branch. Also, we captured list of the issues that are faced during bring up and resolution for the same.

# <span id="page-0-1"></span>**Components**

The following components are newly introduced for Porting of RdkWanManager in RPI Target Platform ,

- [RdkWanManager](https://code.rdkcentral.com/r/plugins/gitiles/rdkb/components/opensource/ccsp/RdkWanManager/+/refs/heads/rdkb_wan_manager)
- [JSON RPC](https://code.rdkcentral.com/r/plugins/gitiles/rdkb/components/generic/json-rpc/+/refs/heads/rdk-next)

The following are the dependent components & meta-layers which are modified,

- [Utopia](https://code.rdkcentral.com/r/plugins/gitiles/rdkb/components/opensource/ccsp/Utopia/+/refs/heads/rdkb_wan_manager)
- [PandM](https://code.rdkcentral.com/r/plugins/gitiles/rdkb/components/opensource/ccsp/CcspPandM/+/refs/heads/rdkb_wan_manager)
- [LogAgent](https://code.rdkcentral.com/r/plugins/gitiles/rdkb/components/generic/CcspLogAgent/+/refs/heads/rdkb_wan_manager)
- [CcspCommonLibrary](https://code.rdkcentral.com/r/plugins/gitiles/rdkb/components/opensource/ccsp/CcspCommonLibrary/+/refs/heads/rdkb_wan_manager)
- [meta-rdk-broadband](https://code.rdkcentral.com/r/plugins/gitiles/components/generic/rdk-oe/meta-rdk-broadband/+/refs/heads/rdkb_wan_manager)
- [meta-cmf-broadband](https://code.rdkcentral.com/r/plugins/gitiles/components/generic/rdk-oe/meta-cmf-broadband/+/refs/heads/rdkb_wan_manager)
- [CcspEthAgent](https://code.rdkcentral.com/r/plugins/gitiles/rdkb/components/opensource/ccsp/CcspEthAgent/+/refs/heads/rdkb_wan_manager)
- [JSON ETHSW](https://code.rdkcentral.com/r/plugins/gitiles/rdkb/devices/raspberrypi/hal)
- [rdk\\_logger](https://code.rdkcentral.com/r/plugins/gitiles/rdk/components/generic/rdk_logger)
- [meta-cmf-raspberrypi](https://code.rdkcentral.com/r/plugins/gitiles/rdk/components/generic/rdk-oe/meta-cmf-raspberrypi)

# <span id="page-0-2"></span>**RPI Build Steps**

Please refer the below link for host environment set-up & flashing procedure for yocto build,

#### **Dunfell** :

[RPI 3B/3B+ Model Reference Platform](https://wiki.rdkcentral.com/pages/viewpage.action?pageId=130090892)

#### **Morty**:

<span id="page-0-3"></span>[RDK-B Raspberrypi - Host SetUp and Build Instructions#BRaspberrypi-HostSetUpandBuildInstructions-YoctoBuildSteps](https://wiki.rdkcentral.com/display/RDK/RDK-B+Raspberrypi+-+Host+SetUp+and+Build+Instructions#RDKBRaspberrypiHostSetUpandBuildInstructions-BRaspberrypi-HostSetUpandBuildInstructions-YoctoBuildSteps)

## **Repo Steps**

To build, follow below instructions

#### **Dunfell Build**

#### **Dunfell Build - Repo Steps**

```
$ mkdir <workspace dir>
$ cd <workspace dir>
$ repo init -u https://code.rdkcentral.com/r/manifests -b dunfell -m rdkb-extsrc.xml 
$ repo sync -j`nproc` --no-clone-bundle
```
#### **Morty Build**

#### **Morty Build - Repo Steps**

```
$ mkdir <workspace dir>
$ cd <workspace dir>
$ repo init -u https://code.rdkcentral.com/r/manifests -b rdk-next -m rdkb-extsrc.xml
$ repo sync -j`nproc` --no-clone-bundle
```
## <span id="page-1-0"></span>**WanManager Bug Fixes**

#### **WanManager Fixes**

```
$ cd ~/rdkb/components/opensource/ccsp/CcspEthAgent
$ git fetch https://code.rdkcentral.com/r/rdkb/components/opensource/ccsp/CcspEthAgent refs/changes/98/58898/2 
&& git cherry-pick FETCH_HEAD
$ cd ~/rdkb/components/generic/json-rpc
$ git fetch https://code.rdkcentral.com/r/rdkb/components/generic/json-rpc refs/changes/91/58891/1 && git 
cherry-pick FETCH_HEAD
$ cd ~/rdk/components/generic/rdk_logger
$ git fetch https://code.rdkcentral.com/r/rdk/components/generic/rdk_logger refs/changes/85/58885/1 && git 
cherry-pick FETCH_HEAD
$ cd ~/rdkb/components/opensource/ccsp/CcspPandM
$ git fetch https://code.rdkcentral.com/r/rdkb/components/opensource/ccsp/CcspPandM refs/changes/51/58951/1 && 
git cherry-pick FETCH_HEAD
$ cd ~/meta-cmf-broadband
$ git fetch https://code.rdkcentral.com/r/rdk/components/generic/rdk-oe/meta-cmf-broadband refs/changes/65/58865
/2 && git cherry-pick FETCH_HEAD
$ cd ~/meta-cmf-raspberrypi
$ git fetch https://code.rdkcentral.com/r/rdk/components/generic/rdk-oe/meta-cmf-raspberrypi refs/changes/26
/59026/2 && git cherry-pick FETCH_HEAD
```
**Note :** The above bug fixes changes are temporary given as instructions. This is not required once the change is gets merged into the appropriate repo.

## <span id="page-1-1"></span>**Build steps**

#### **Build Steps**

```
$ MACHINE=raspberrypi-rdk-broadband source meta-cmf-raspberrypi/setup-environment
```

```
$ bitbake rdk-generic-broadband-image
```
We will get the following rdk-wanmanager compilation errors While bitbaking the target image,

#### **rdk-wanmanager Compilation Errors**

```
../../../git/source/WanManager/wanmgr_interface_sm.c:720:62: error: macro "LOG_CONSOLE" passed 3 arguments, but 
takes just 0
        LOG_CONSOLE("%s Wan_init_complete:%d\n",buffer,uptime);
 ^
../../../git/source/WanManager/wanmgr_interface_sm.c:720:9: error: 'LOG_CONSOLE' undeclared (first use in this 
function)
       LOG_CONSOLE("%s Wan_init_complete:%d\n",buffer,uptime);
^{\lambda}~~~~~~~~~~
```
#### **rdk-wanmanager compilation Fix**

```
$ cd ~/build-raspberrypi-rdk-broadband/tmp/work/cortexa7t2hf-neon-vfpv4-rdk-linux-gnueabi/rdk-wanmanager/1.
99+gitAUTOINC+b6db33d891-r0/git/source
$ git fetch https://code.rdkcentral.com/r/rdkb/components/opensource/ccsp/RdkWanManager refs/changes/00/58500/2 
&& git cherry-pick FETCH_HEAD
$ bitbake rdk-wanmanager -c compile -f
$ bitbake rdk-generic-broadband-image
```
Note: The above bug fixes changes are temporary given as instructions. This is not required once the change is gets merged into the appropriate repo.

## <span id="page-2-0"></span>**Control Flow**

Following diagram depicts the flow of control among the components,

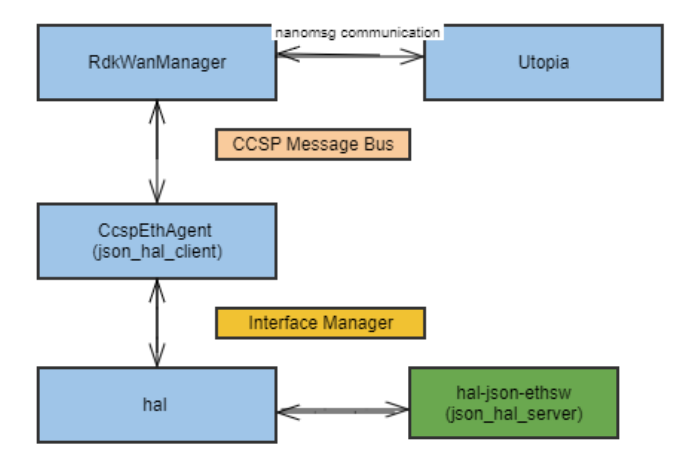

- Eth Hal will configure interface and monitor the link. CcspEthAgent will subscribe for 'EthInterfaceStatus' event so that it can receive the notification form Vendor Software (i.e. Eth Hal) whenever physical link event change.
- <span id="page-2-1"></span>CcspEthAgent will pass the link change event to Wan Manager, It will set the value for Wan Manger DM 'Device.X\_RDK\_WanManager.CPEInterface.1.Wan.LinkStatus'

# **Approach**

## <span id="page-3-0"></span>**Integration Approach**

### <span id="page-3-1"></span>**Manifest Changes**

```
Manifest File
<project name="rdkb/components/opensource/ccsp/RdkWanManager" revision="rdk-next"/>
<project name="rdkb/components/generic/json-rpc" revision="rdk-next"/>
```
Note : RdkWanManager Project will be added in RPI Manifest , Once the RdkWanManager Compilation error changes are merged in rdk-next([58500\)](https://code.rdkcentral.com/r/c/rdkb/components/opensource/ccsp/RdkWanManager/+/58500)

### <span id="page-3-2"></span>**Global CFLAGS**

- **FEATURE\_RDKB\_WANMANAGER** is the global CFLAG used in other components to use with WANMANAGER feature.
- All the changes are enclosed inside FEATURE\_RDKB\_WAN\_MANAGER compilation flag, this CFLAG can be used to control whether or not to compile the WanManager code changes.

We enabled WanManager CFLAGS in below file in rpi[\(meta-cmf-raspberrypi\)](https://code.rdkcentral.com/r/plugins/gitiles/rdk/components/generic/rdk-oe/meta-cmf-raspberrypi/+/refs/heads/rdk-next/recipes-ccsp/ccsp/ccsp_common_rpi.inc) layer,

```
ccsp_common_rpi.inc
```

```
CFLAGS_append += "${@bb.utils.contains('DISTRO_FEATURES', 'rdkb_wan_manager', ' -DFEATURE_RDKB_WAN_MANAGER ', 
'', d)}"
```
### <span id="page-3-3"></span>**Distro Features**

We are using the following distro features to enable rdkb wanmanager in RPI machine configuration file,

**rdkb\_wan\_manager** : Used to enable RDK WanManager and json hal

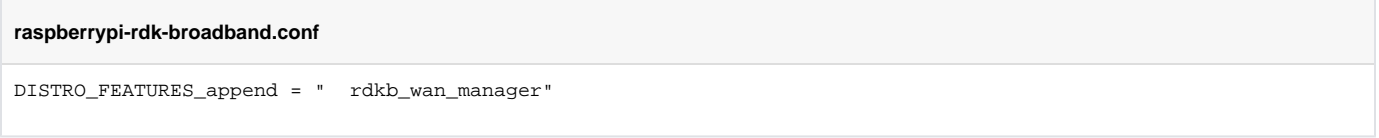

Also , we need to disable the GwProvapp-EthWan component in ccsp packagegroup .

**packagegroup-ccsp-rdk-broadband.bbappend**

```
GWPROVAPP = ""
```
## <span id="page-3-4"></span>**Package Group**

To enable the RDKB Wanmanager components, added those components into the final build target. So, We have added those components into the ccsp packagegroup[\(58865\)](https://code.rdkcentral.com/r/c/rdk/components/generic/rdk-oe/meta-cmf-broadband/+/58865),

```
packagegroup-rdk-ccsp-broadband.bbappend
RDEPENDS_packagegroup-rdk-ccsp-broadband_append = " ${@bb.utils.contains('DISTRO_FEATURES', 'rdkb_wan_manager', 
' rdk-wanmanager json-hal-lib hal-json-ethsw', '', d)} "
```
### <span id="page-3-5"></span>**hal-json-ethsw(Eth Hal)**

- Eth Hal will configure interface and monitor the link. CcspEthAgent will subscribe for 'EthInterfaceStatus' event so that it can receive the notification form Vendor Software (i.e. Eth Hal)whenever physical link event change.
- JSON HAL server library can be used by the vendor application to receive actions from RDK WanManager application and do necessary action. The vendor application that has HAL server library integrated will receive the JSON rpc request from the RDK WanManager, process the request and sends the JSON based response back to the RDK WanManager. The HAL server also helps to dispatch asynchronous events to the RDK WanManager based on the event subscription.
- Recipe-path for JSON HAL server[\(58865](https://code.rdkcentral.com/r/c/rdk/components/generic/rdk-oe/meta-cmf-broadband/+/58865))

**\$ ~[/meta-cmf-broadband/recipes-ccsp/hal/hal-json-ethsw.bb](https://code.rdkcentral.com/r/c/rdk/components/generic/rdk-oe/meta-cmf-broadband/+/58865/2/recipes-ccsp/hal/hal-json-ethsw.bb)**

## <span id="page-4-0"></span>**Utopia CFLAG**

• To disable the utopia service wan execution , we need to enable the utopia WAN\_MANAGER\_ENABLED\_flag would mean that the RdkWanManager controls the Wan Management.

#### **utopia.bbappend**

```
CFLAGS_append += "${@bb.utils.contains('DISTRO_FEATURES', 'rdkb_wan_manager', ' -
D_WAN_MANAGER_ENABLED_', '', d) }"
```
## <span id="page-4-1"></span>**Persistent (PSM) configuration changes**

For wanmanager, the default configurations are stored in PSM. As of now, we have 1 interfaces defined for WAN in wanmanager modules (i,e) wanoe.

For WANOE, by default we are using `eth0 `port for WAN connection.

```
<Record name=""dmsb.wanmanager.if.2.Name"" type=""astr"">eth0</Record>
```
## <span id="page-4-2"></span>Example PSM Configurations

```
<!-- rdk-wanmanager records -->
  <Record name="dmsb.wanmanager.wanenable" type="astr">1</Record> 
  <Record name="dmsb.wanmanager.wanifcount" type="astr">1</Record> 
  <Record name="dmsb.wanmanager.wanpolicy" type="astr">2</Record> 
  <Record name="dmsb.wanmanager.wanidletimeout" type="astr">0</Record> 
<!-- X_RDK_WanManager.CPEInterface.1. -wanmanager -->
  <Record name="dmsb.selfheal.rebootstatus" type="astr">0</Record> 
  <Record name="dmsb.wanmanager.if.1.Name" type="astr">eth0</Record> 
  <Record name="dmsb.wanmanager.if.1.DisplayName" type="astr">WanOE</Record> 
  <Record name="dmsb.wanmanager.if.1.Enable" type="astr">TRUE</Record> 
  <Record name="dmsb.wanmanager.if.1.Type" type="astr">2</Record> 
  <Record name="dmsb.wanmanager.if.1.Priority" type="astr">0</Record> 
  <Record name="dmsb.wanmanager.if.1.SelectionTimeout" type="astr">0</Record> 
  <Record name="dmsb.wanmanager.if.1.DynTriggerEnable" type="astr">FALSE</Record> 
  <Record name="dmsb.wanmanager.if.1.DynTriggerDelay" type="astr">0</Record> 
  <Record name="dmsb.wanmanager.if.1.Marking.List" type="astr">DATA</Record> 
  <Record name="dmsb.wanmanager.if.1.Marking.DATA.Alias" type="astr">DATA</Record> 
  <Record name="dmsb.wanmanager.if.1.Marking.DATA.SKBPort" type="astr">1</Record> 
  <Record name="dmsb.wanmanager.if.1.Marking.DATA.SKBMark" type="astr"> </Record> 
  <Record name="dmsb.wanmanager.if.1.Marking.DATA.EthernetPriorityMark" type="astr"></Record> 
  <Record name="dmsb.wanmanager.if.1.PPPEnable" type="astr">FALSE</Record> 
  <Record name="dmsb.wanmanager.if.1.PPPLinkType" type="astr">PPPoE</Record> 
  <Record name="dmsb.wanmanager.if.1.PPPIPCPEnable" type="astr">TRUE</Record> 
  <Record name="dmsb.wanmanager.if.1.PPPIPV6CPEnable" type="astr">TRUE</Record> 
  <Record name="dmsb.wanmanager.if.1.PPPIPCPEnable" type="astr">TRUE</Record>
```
## <span id="page-4-3"></span>**Major Errors and Challenges**

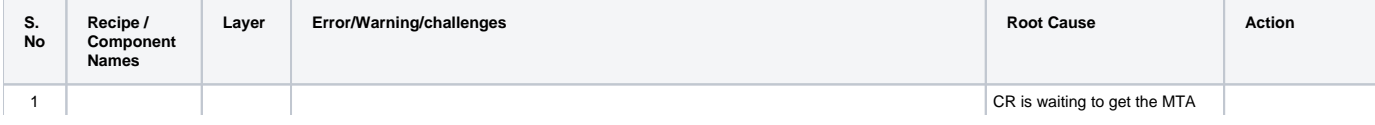

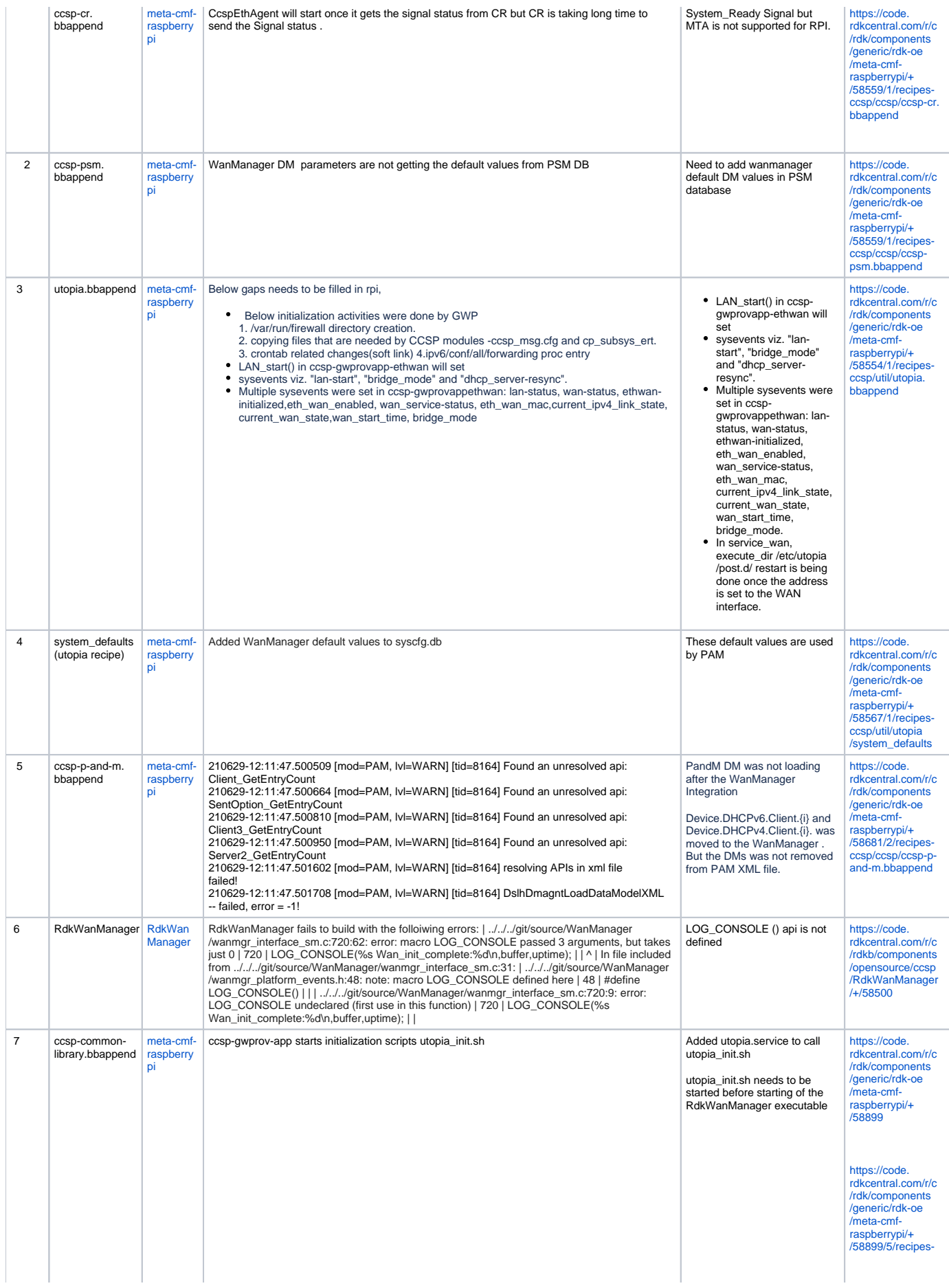

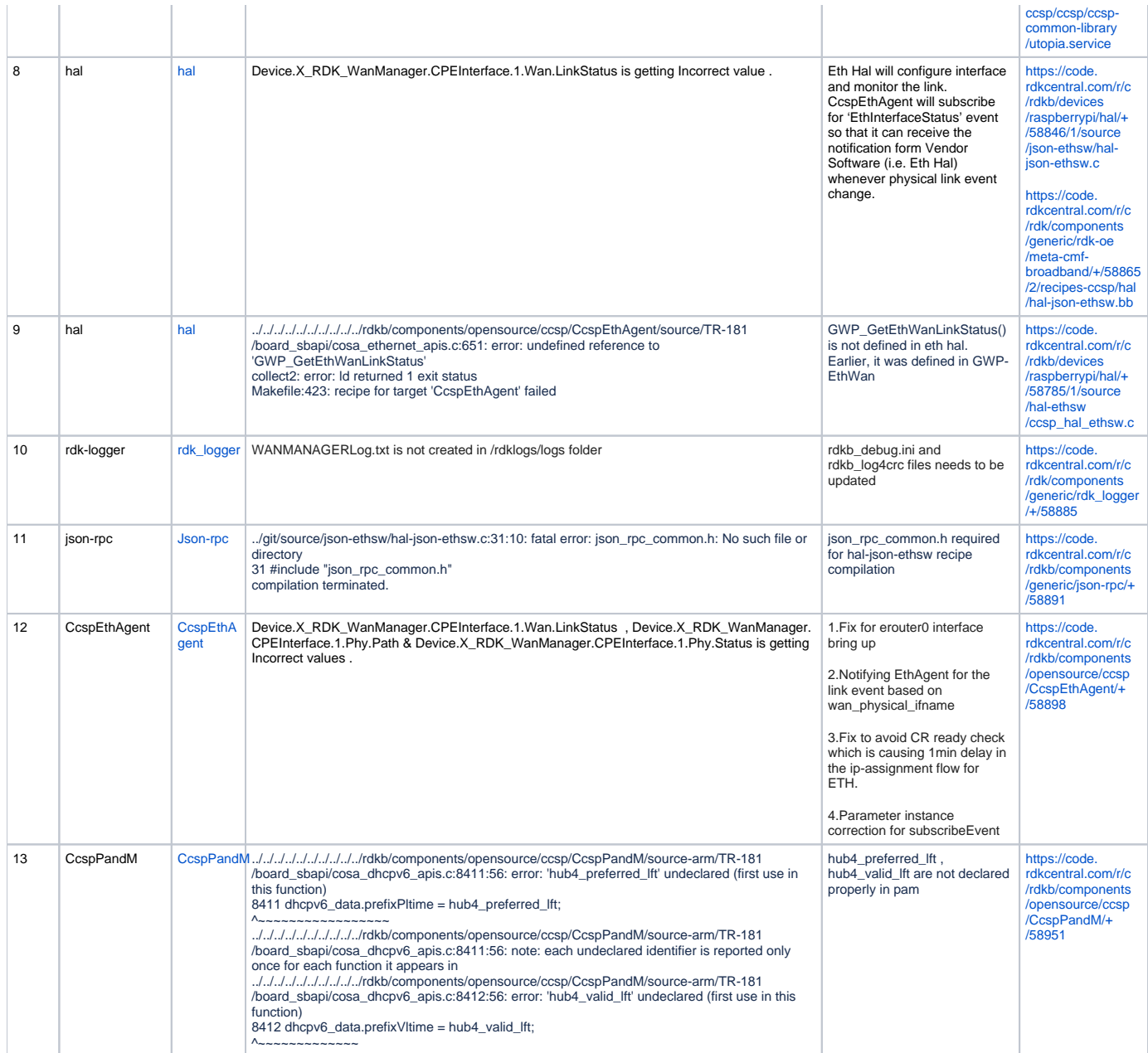

# <span id="page-6-0"></span>**Validation Test Results**

- Flash the latest generated build
- Goto RG console

## <span id="page-6-1"></span>**erouter0 IPv4 address**

erouter0 should have valid IP based on the wan configuration (Eg 192.168.0.11/24)

## oot@RaspberryPi-Gateway:/# ifconfig erouter0 erouter0 Link encap:Ethernet HWaddr B8:27:EB:1B:56:4C inet addr:192.168.0.11 Bcast:192.168.0.255 Mask:255.255.255.0 inet6 addr: fe80::ba27:ebff:fe1b:564c/64 Scope:Link UP BROADCAST RUNNING MULTICAST MTU:1500 Metric:1 RX packets:3588 errors:0 dropped:0 overruns:0 frame:0 TX packets:3419 errors:0 dropped:0 overruns:0 carrier:0 collisions:0 txqueuelen:1000 RX bytes:571905 (558.5 KiB) TX bytes:1386689 (1.3 MiB) root@RaspberryPi-Gateway:/# cat /version.txt imagename:rdkb-generic-broadband-image\_rdk-next\_20210629075445 BRANCH=rdk-next YOCTO VERSION=dunfell VERSION=4.06.29.21 SPIN=0 BUILD TIME="2021-06-29 07:54:45" Generated on Tue Jun 29 07:54:45 UTC 2021  $oot@RaspberryPi-Gateway://#$

### <span id="page-7-0"></span>**brlan0 IPv4 Address**

brlan0 IPv4 should be 10.0.0.1 ( i,e Default IP Address )

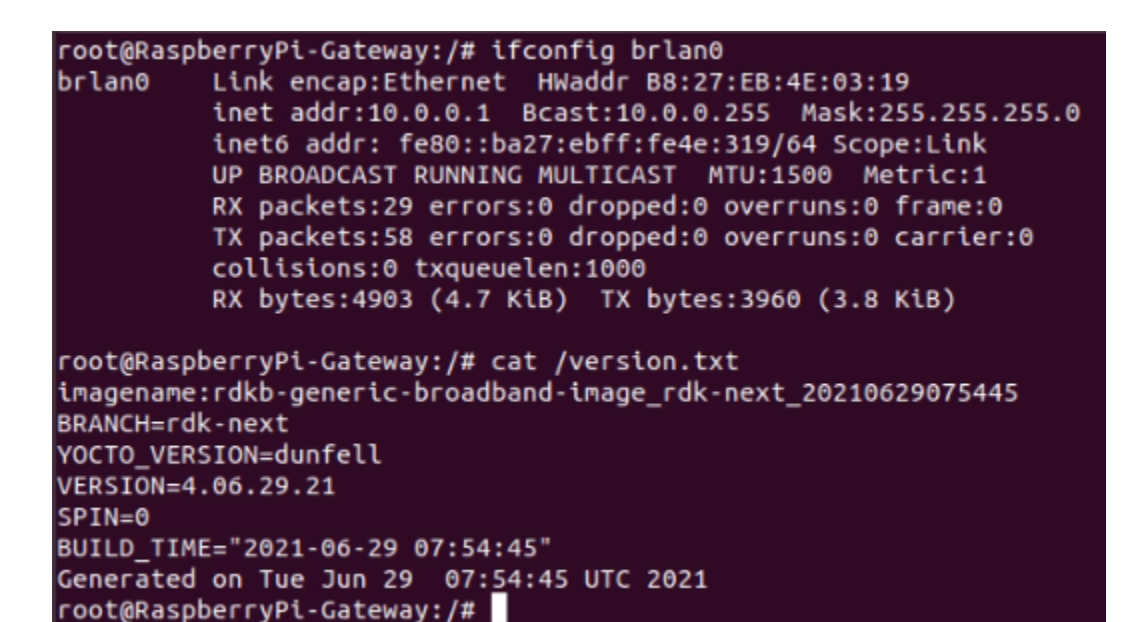

#### <span id="page-7-1"></span>**Able to take SSH from WAN IP**

ssh from WAN to eRouter IP should be successful

keerthana@keerthana-INVALID:~/keerthana/files\$ ssh root@192.168.0.11 WARNING: REMOTE HOST IDENTIFICATION HAS CHANGED!  $\mathbf{a}$ The fingerprint for the ECDSA key sent by the remote host is<br>The fingerprint for the ECDSA key sent by the remote host is<br>SHA256:ouwwjhdOMYqFrC9pXc08PZnFVT6cnMU12fvvWHVt77g. lease contact your system administrator. Add correct host key in /home/keerthana/.ssh/known\_hosts to get rid of this message.<br>Offending ECDSA key in /home/keerthana/.ssh/known\_hosts:61 remove with: ssh-keygen -f "/home/keerthana/.ssh/known\_hosts" -R "192.168.0.11" ECDSA host key for 192.168.0.11 has changed and you have requested strict checking. Host key verification failed. «eerthana@keerthana-INVALID:~/keerthana/files\$ ssh-keygen -f "/home/keerthana/.ssh/known\_hosts" -R "192.168.0.11 keerthana@keerthana-INVALID:~/keerthana\$ ssh root@192.168.0.11 root@RaspberryPi-Gateway:~# root@RaspberryPi-Gateway:~# cat /version.txt imagename:rdkb-generic-broadband-image\_rdk-next\_20210629075445 BRANCH=rdk-next YOCTO VERSION=dunfell VERSION=4.06.29.21

BUILD\_TIME="2021-06-29 07:54:45" Generated on Tue Jun 29 07:54:45 UTC 2021 root@RaspberryPi-Gateway:~# |

#### <span id="page-8-0"></span>**Internet Testing on RPI**

SPIN=0

- erouter0 Interface should have Ipv4 Address
- verify the ping [www.google.com](http://www.google.com) on RPI
- RPI shouldn't lose the Internet

```
oot@RaspberryPi-Gateway:~# ifconfig erouter0'
erouter0 Link encap:Ethernet HWaddr B8:27:EB:1B:56:4C
         inet6 addr: fe80::ba27:ebff:fe1b:564c/64 Scope:Link
         UP BROADCAST RUNNING MULTICAST MTU:1500 Metric:1
         RX packets:4456 errors:0 dropped:0 overruns:0 frame:0
         TX packets:4214 errors:0 dropped:0 overruns:0 carrier:0
         collisions:0 txqueuelen:1000
         RX bytes:636995 (622.0 KiB) TX bytes:1715564 (1.6 MiB)
oot@RaspberryPi-Gateway:~# ping www.google.com'
ING www.google.com (216.58.200.132): 56 data bytes
54 bytes from 216.58.200.132: seq=0 ttl=118 time=1.881 ms
54 bytes from 216.58.200.132: seq=1 ttl=118 time=1.870 ms
54 bytes from 216.58.200.132: seq=2 ttl=118 time=1.851 ms
54 bytes from 216.58.200.132: seq=3 ttl=118 time=2.035 ms
54 bytes from 216.58.200.132: seq=4 ttl=118 time=1.990 ms
54 bytes from 216.58.200.132: seq=5 ttl=118 time=16.568 ms
54 bytes from 216.58.200.132: seq=6 ttl=118 time=1.868 ms
54 bytes from 216.58.200.132: seq=7 ttl=118 time=1.861 ms
54 bytes from 216.58.200.132: seq=8 ttl=118 time=2.033 ms
54 bytes from 216.58.200.132: seq=9 ttl=118 time=1.839 ms
54 bytes from 216.58.200.132: seq=10 ttl=118 time=1.838 ms
54 bytes from 216.58.200.132: seq=11 ttl=118 time=1.859 ms
54 bytes from 216.58.200.132: seq=12 ttl=118 time=1.895 ms
54 bytes from 216.58.200.132: seq=13 ttl=118 time=2.081 ms
54 bytes from 216.58.200.132: seq=14 ttl=118 time=1.815 ms
54 bytes from 216.58.200.132: seq=15 ttl=118 time=1.874 ms
54 bytes from 216.58.200.132: seq=16 ttl=118 time=1.876 ms
54 bytes from 216.58.200.132: seq=17 ttl=118 time=1.833 ms
54 bytes from 216.58.200.132: seq=18 ttl=118 time=2.109 ms
54 bytes from 216.58.200.132: seq=19 ttl=118 time=1.895 ms
```
### <span id="page-9-0"></span>**LAN client IPv4 and Internet**

Lan clients should get IPv4 address in the range of 10 series(i,e default DHCP server pool range) and captive portal page should be loaded.

#### Ethernet adapter Ethernet:

```
Connection-specific DNS Suffix . : utopia.net
Link-local IPv6 Address . . . . . : fe80::1896:967:110d:8ab4%17
IPv4 Address. . . . . . . . . . . : 10.0.0.207
Subnet Mask . . . . . . . . . . . : 255.255.255.0
Default Gateway . . . . . . . . . : 10.0.0.1
```
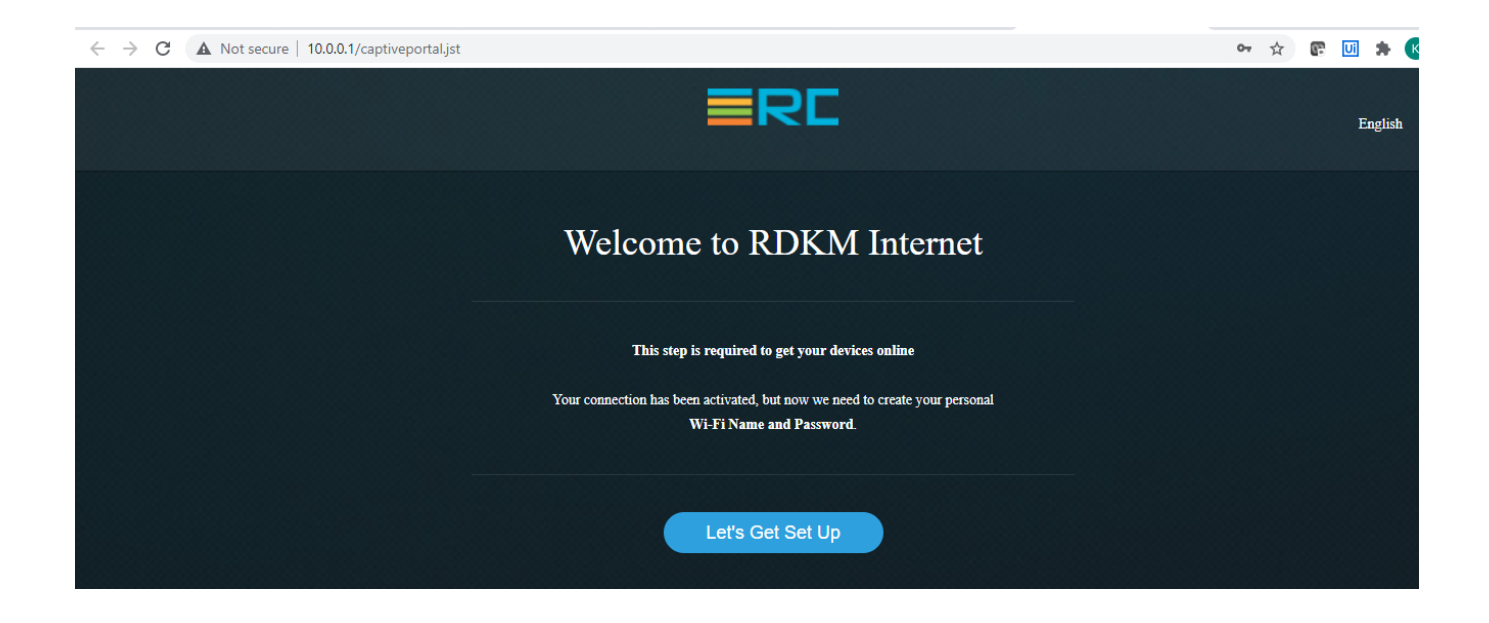

### <span id="page-10-0"></span>**CCSP Process Status**

All ccsp process should be Up and corresponding DataModel parameters should be loaded properly.

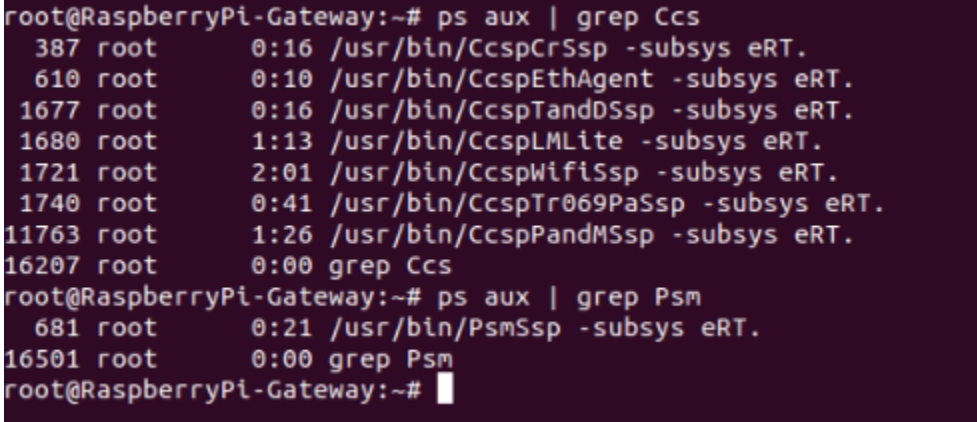

### <span id="page-10-1"></span>**RdkWanManager systemd Status**

**•** RdkWanManager process should be up . We can verify the status by using the below screenshot command,

```
root@RaspberryPi-Gateway:~# systemctl status RdkWanManager
RdkWanManager.service - Rdk Wan Manager service
   Loaded: loaded (/lib/systemd/system/RdkWanManager.service; enabled; vendor preset: enabled)
   Active: active (running) since Mon 2021-06-28 06:13:39 UTC; 1 day 8h ago
   Process: 818 ExecStartPre=/bin/sh /lib/rdk/run_rm_key.sh (code=exited, status=0/SUCCESS)
   Main PID: 828 (wanmanager)
    Tasks: 10 (limit: 830)
   CGroup: /system.slice/RdkWanManager.service
             828 /usr/rdk/wanmanager/wanmanager -subsys eRT.
            - 1162 udhcpc -f -i erouter0 -p /tmp/erouter_dhcp4c.pid -s //usr/bin/service_udhcpc
           L_{12206} trigger
Varning: Journal has been ro<mark>t</mark>ated since unit was started. Log output is incomplete or unavailable.
oot@RaspberryPi-Gateway:~#
```
RdkWanManager DataModel Parameters should be loaded properly, we can use the below command to verify the status,

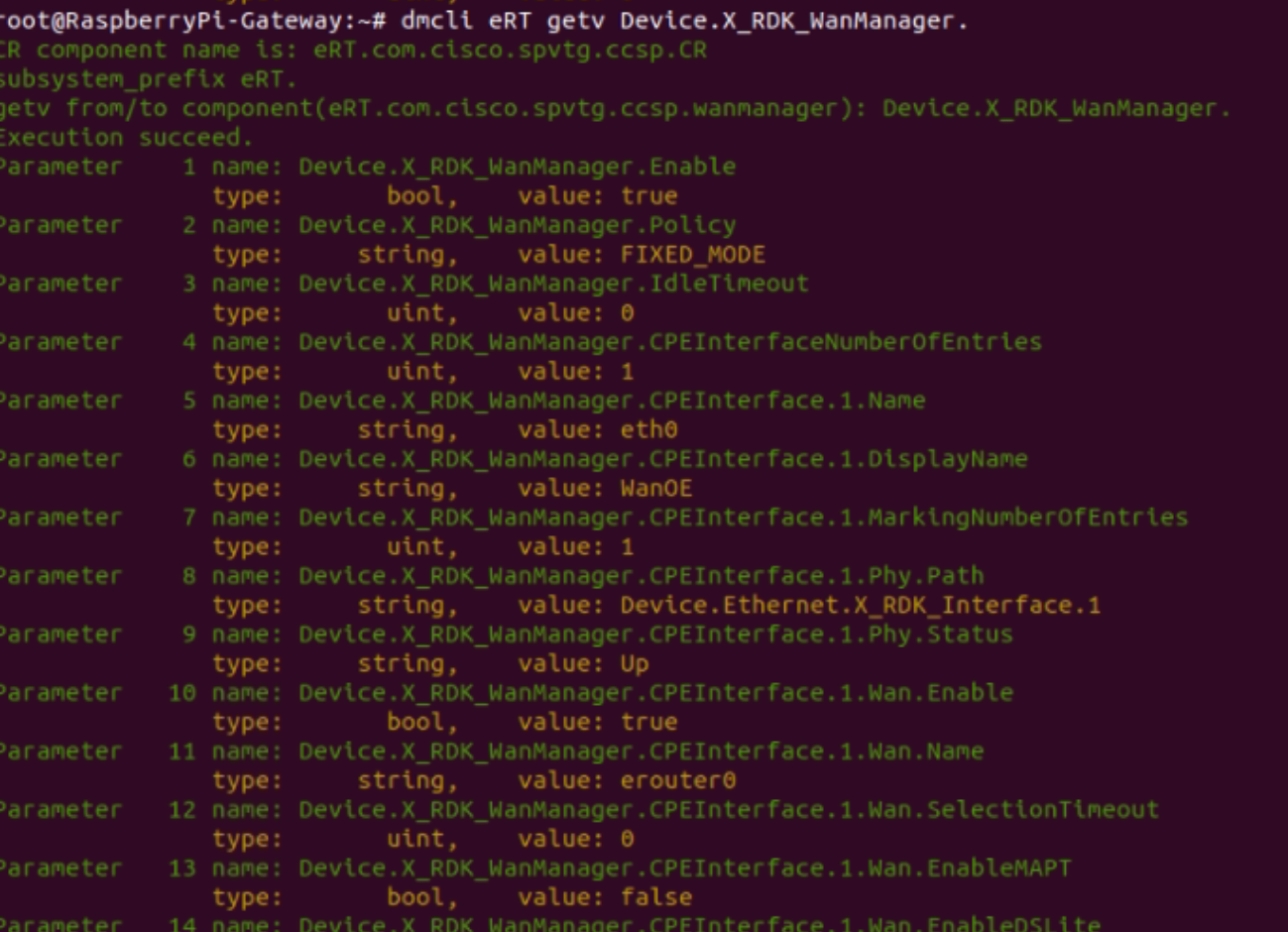

## <span id="page-11-0"></span>**WanManager Logs**

WanManager logs will be generated in /rdklogs/logs folder in RPI

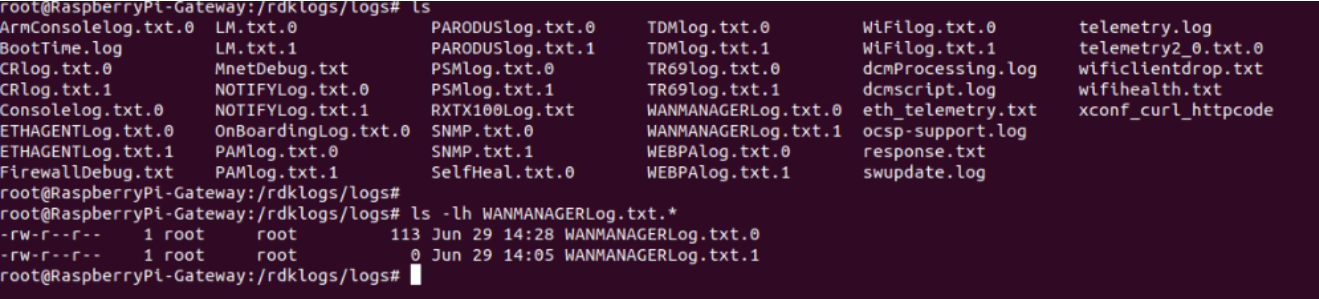

## <span id="page-11-1"></span>**Systemd Status**

Following systemd service file's status needs to be verfiy,

- 1. hal-json-ethsw
- 2. utopia
- 3. **CcspEthAgent**
- 4. CcspPandMSsp

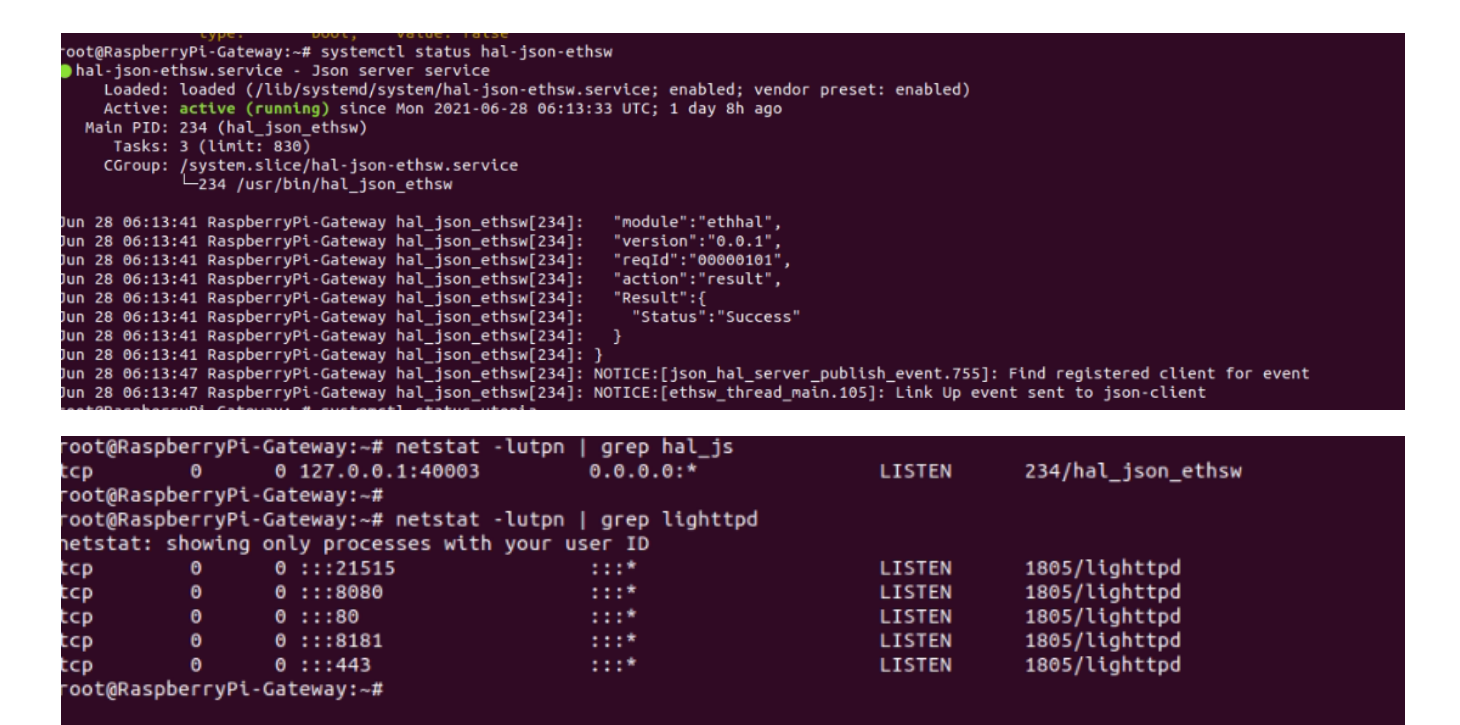

root@RaspberryPi-Gateway:∼# systemctl status utopia<br>●utopia.service - Utopia service Loaded: Vecular Couples Service; enabled; vendor preset: enabled)<br>Loaded: loaded (/lib/systemd/system/utopia.service; enabled; vendor preset: enabled)<br>Active: active (running) since Mon 2021-06-28 06:13:38 UTC; 1 day 8h ag stem.sttce/utopta<br>300 klogd -c 6<br>303 syslogd -l 6 326 syseventd<br>341 /fss/gw/usr/bin/syseventd\_fork\_helper 12  $545$  crond  $-19$ yyy - uniden<br>- 920 dropbear -R -E -a -r /tmp/.dropbear/dropcfg1856 -r /tmp/.dropbear/dropcfg2856 -p []:22 -P /var/run/dropbear.pid -B<br>2988 dropbear -R -E -a -r /tmp/.dropbear/dropcfg1856 -r /tmp/.dropbear/dropcfg2856 -p [] - 2988 dropbear -R -E -a -r /tmp/.dropbear/dropcfg185d<br>- 3005 -sh<br>- 3332 nfq\_handler 6<br>- 3335 nfq\_handler 6<br>- 3344 zebra -d -f /var/zebra.conf -u root -P 0<br>-3935 dnsmasq -u nobody -P 4096 -C /var/dnsmasq.conf<br>-15213 system Jun 29 14:43:06 RaspberryPi-Gateway kernel[300]: [ <mark>219.005484] audit: type=1325 audit(1624977786.679:125): table=raw family=10 entries=3</mark><br>Jun 29 14:43:06 RaspberryPi-Gateway kernel[300]: [ **219.014344] audit: type=1325** 

root@RaspberryPi-Gateway:~# systemctl status CcspEthAgent<br>
CcspEthAgent.service - CcspEthAgent service<br>
Loaded: loaded (/lib/system/system/CcspEthAgent.service; enabled; vendor preset: enabled)<br>
Active: active (running) si Main PID: 606 (CcspEthAgent)<br>Tasks: 11 (limit: 830)<br>CGroup: /system.slice/CcspEthAgent.service<br>CGroup: /system.slice/CcspEthAgent.service<br>A66 /usr/bin/CcspEthAgent -subsys 606 /usr/bin/CcspEthAgent -subsys eRT. Jun 28 06:13:41 RaspberryPi-Gateway CcspEthAgent[606]: "notificationType":"onChange" atus subscribed: .atus subscribed<br>Jun 28 06:13:47 RaspberryPi-Gateway CcspEthAgent[606]: NOTICE:[response\_parse\_cb.354]: Event response found<br>Jun 28 06:13:47 RaspberryPi-Gateway CcspEthAgent[606]: NOTICE:[response\_parse\_cb.369]: Event name oot@RaspberryPi-Gateway:~#

```
oot@RaspberryPi-Gateway:~# systemctl status CcspPandMSsp
 CcspPandMSsp.service - CcspPandMSsp service
       .<br>Loaded: loaded (/lib/systemd/system/CcspPandMSsp.service; enabled; vendor preset: enabled)
     Exercise (running) since Mon 2021-06-28 06:13:47 UTC; 1 day 8h ago<br>Process: 854 ExecStartPre=/bin/sh -c (/usr/ccsp/utopiaInitcheck.sh) (code=exited, status=0/SUCCESS)<br>Process: 859 ExecStartPre=/bin/sh -c rm -rf /tmp/pam_in
     Process: 1550 ExecStartPost=/bin/sh -c (/usr/ccsp/ccspPAMCPCheck.sh) (code=exited, status=0/SUCCESS)
    Main PID: 868 (CcspPandMSsp)
      Jun 29 14:40:20 RaspberryPi-Gateway CcspPandMSsp[868]: result = a020d3<br>Jun 29 14:40:20 RaspberryPi-Gateway CcspPandMSsp[868]: result = rdkb-generic-broadband-image_rdk-next_20210629075445<br>Jun 29 14:40:20 RaspberryPi-Gatewa
Jun 29 14:40:20 RaspberryPt-Gateway CcspPandMSsp[5587]: Cannot find device "wand"<br>Jun 29 14:40:20 RaspberryPt-Gateway CcspPandMSsp[5587]: Cannot find device "wand"<br>Jun 29 14:40:20 RaspberryPt-Gateway CcspPandMSsp[5594]: fe
```
Using dmcli commands to verify the LinkStatus(CcspEthAgent will pass the LinkStatus to WanManager )

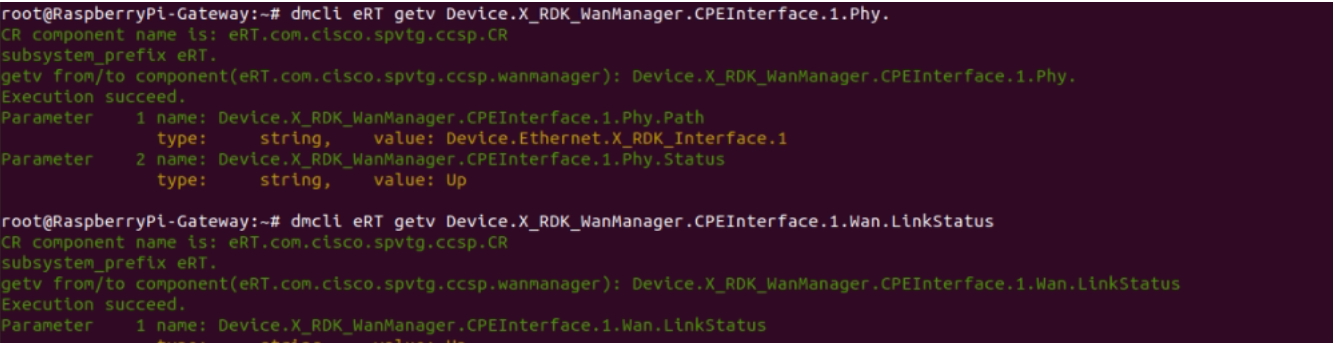

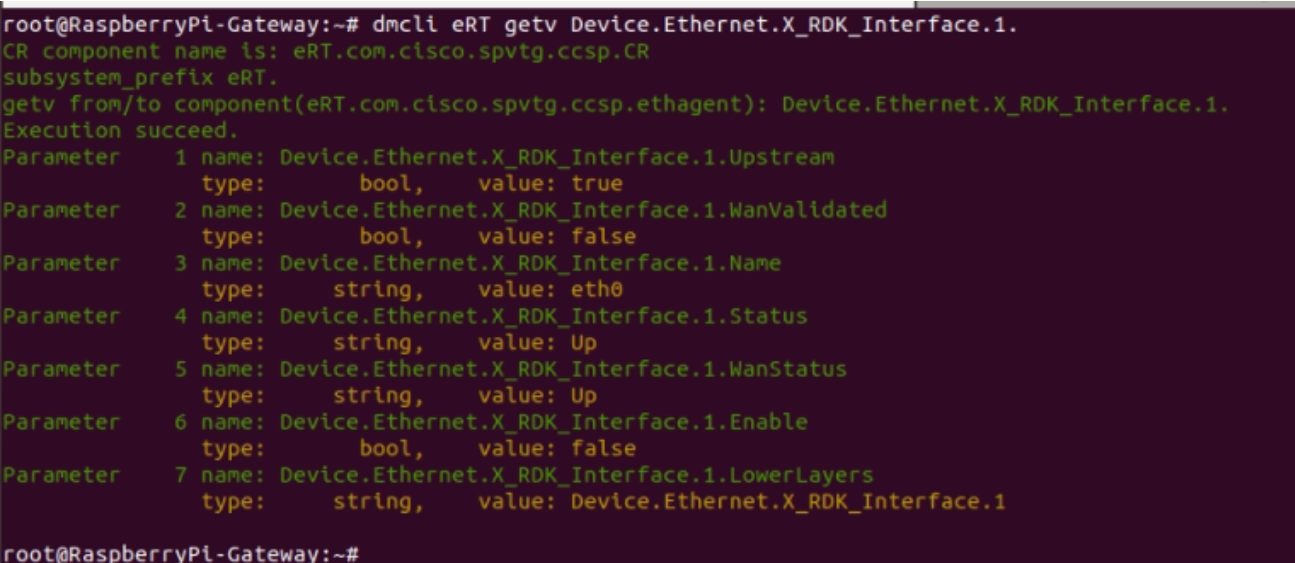

### <span id="page-13-0"></span>**WebUI Test on RPI**

WebUI should be loaded in Webbrowser by using erouter0 IPv4 Address(i,e erouter0ip:8080) and login should be successful

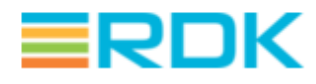

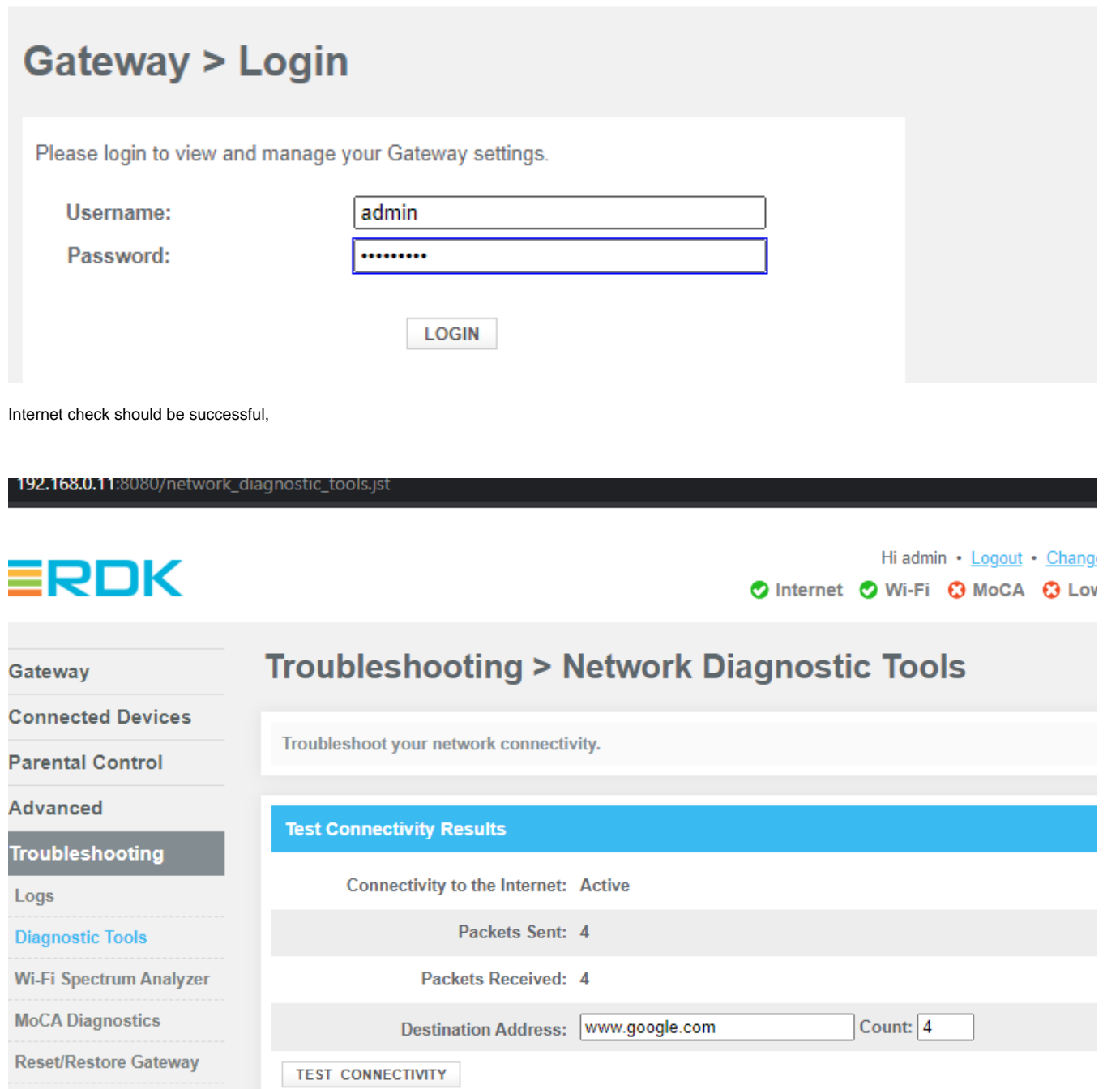

**Change Password** 

#### **Known Issues**

Sometimes, erouter0 interface is not getting the WAN IP.